## **Create a new Tonido Account**

To create a new Tonido account on your device because you want to use a different name, first Login to your existing account,

## **1) Settings->Network->Web Settings**

Enable the "Allow Remote Admin, New Account Creation and Remote Deletion" checkbox.

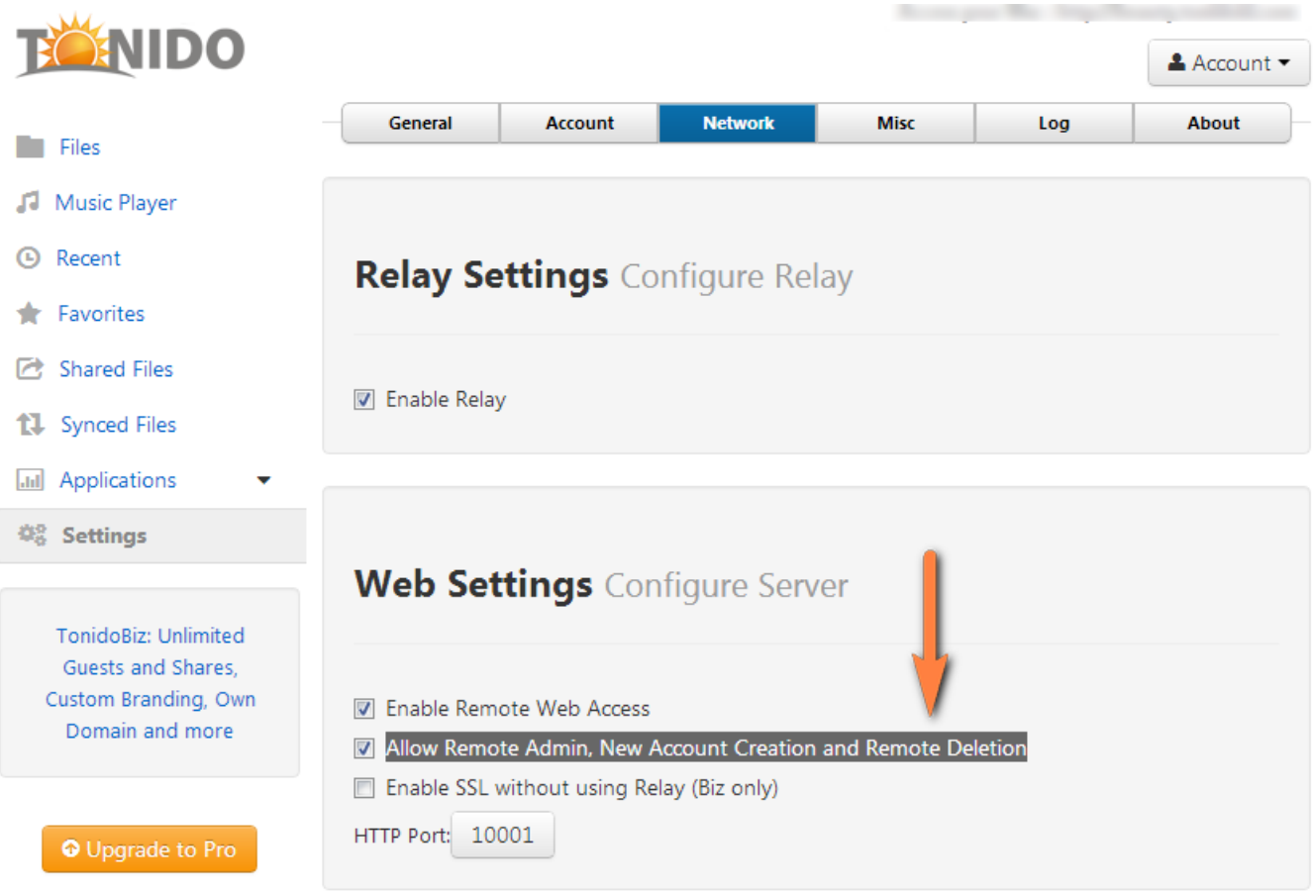

**2) Settings->Account->Switch to a Different Account.**

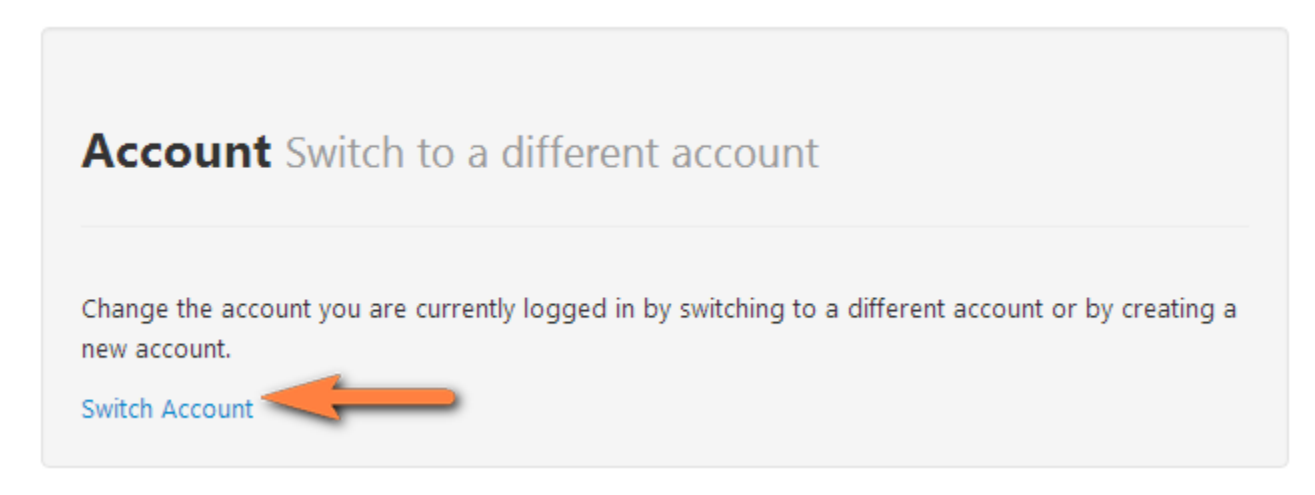

**3) After logging out, you can create a new account**

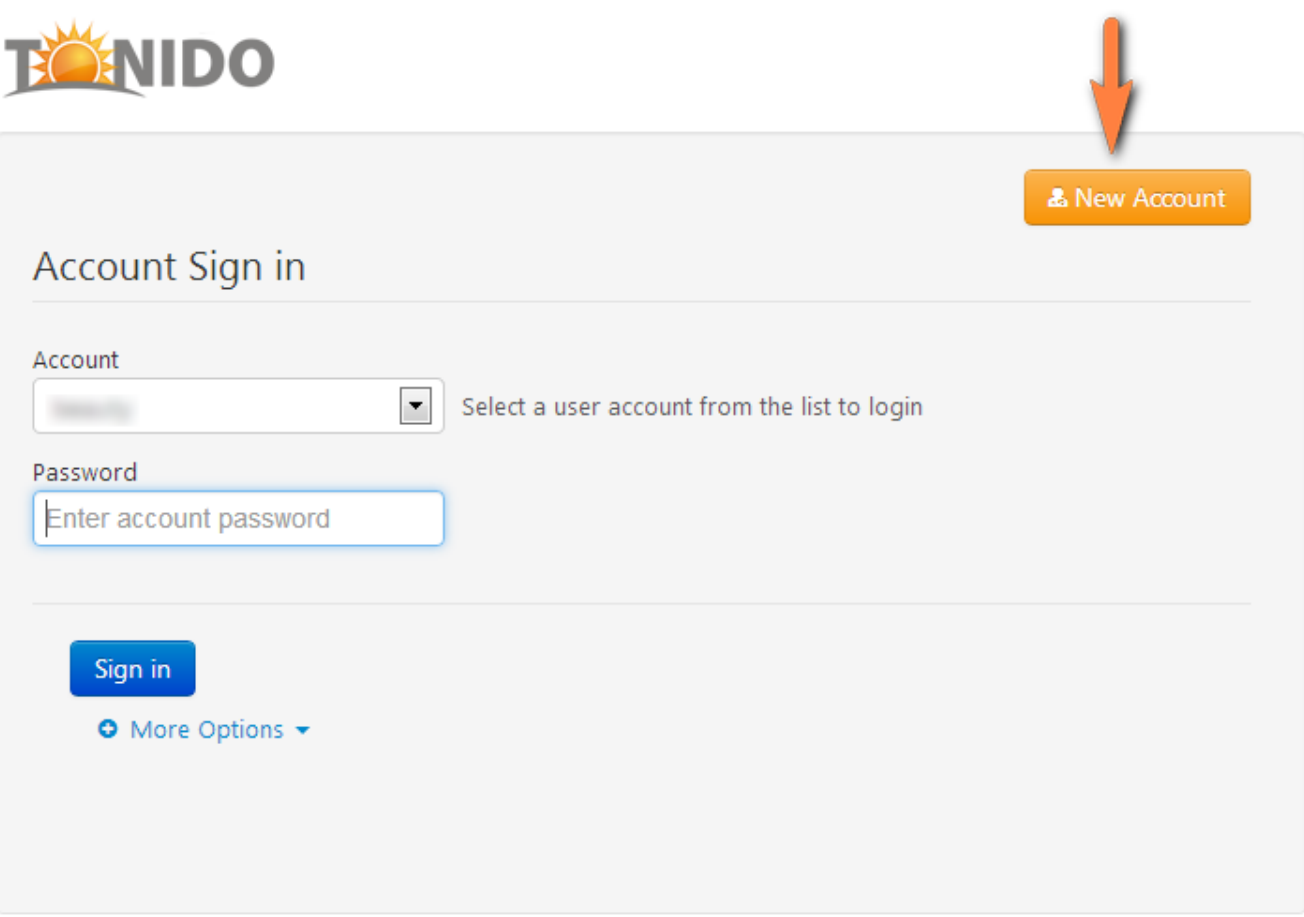